# LOGICOM

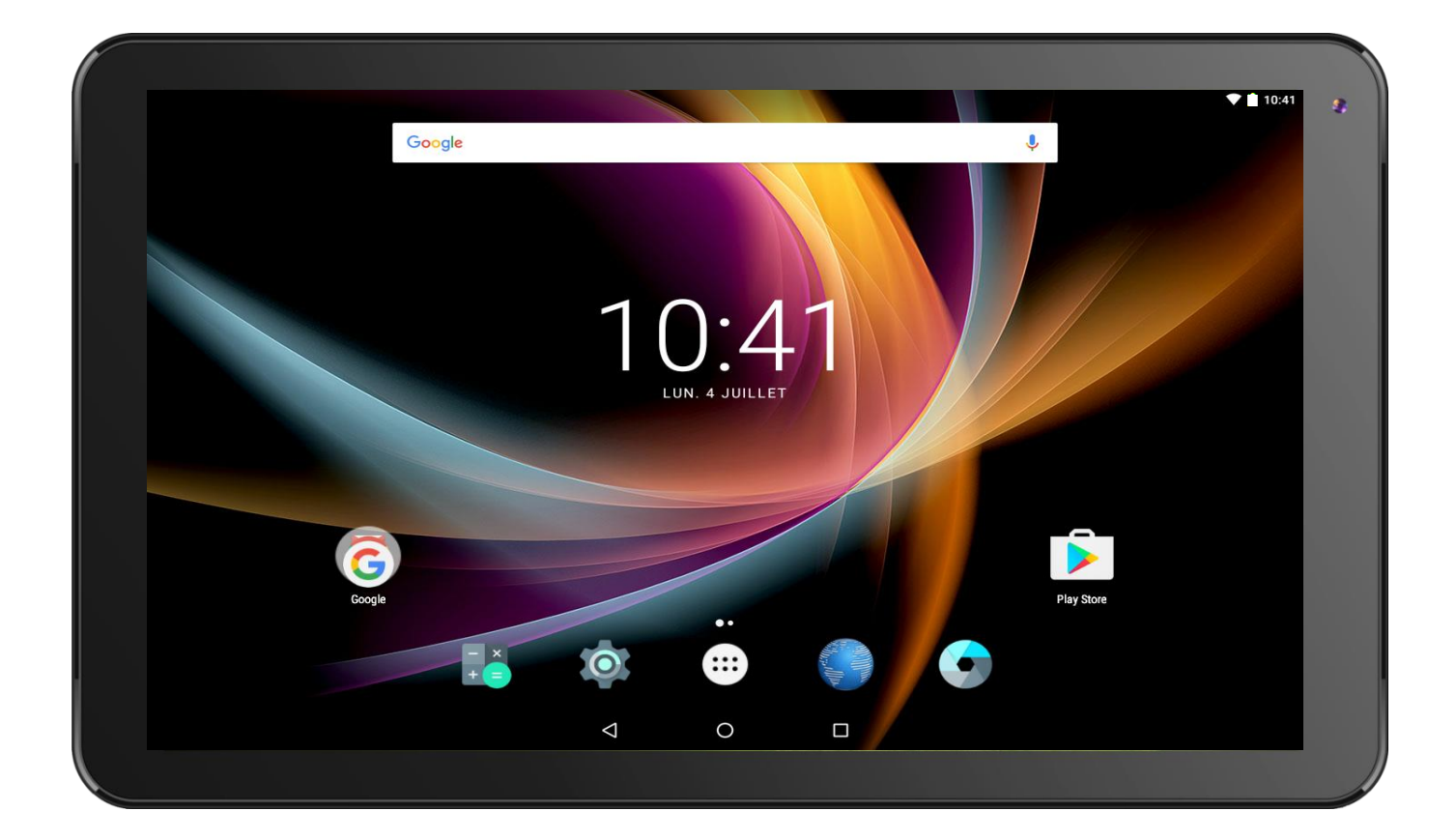

Photo non contractuelle

# **GUIDE DE DEMARRAGE RAPIDE\***

# Logicom L-IXIR TAB 1046 HD

# **Tablette tactile WIFI/BT**

\* Retrouver la notice d'utilisation complète de votre tablette en téléchargement sur notre site internet http://www.logicom-europe.com au format PFD

#### **Marques commerciales**

Android, Google Play, the Google Play logo and other marks are trademarks of Google Inc. Bluetooth® est une marque déposée de Bluetooth SIG, Inc.

Adobe Flash Player Copyright(C) 1996-2011 Adobe Systems Incorporated. All rights reserved. Adobe and Flash are either registered trademarks or trademarks of Adobe Systems Incorporated in the United States and/or other countries.

THIS PRODUCT IS LICENSED UNDER THE AVC PATENT PORTFOLIO LICENSE FOR THE PERSONAL AND NON-COMMERCIAL USE OF A CONSUMER TO

(i) ENCODE VIDEO IN COMPLIANCE WITH THE AVC STANDARD ("AVC VIDEO") AND/OR

(ii) DECODE AVC VIDEO THAT WAS ENCODED BY A CONSUMER ENGAGED IN A PERSONAL AND NON-COMMERCIAL ACTIVITY AND/OR WAS OBTAINED FROM A

VIDEO PROVIDER LICENSED TO PROVIDE AVC VIDEO. NO LICENSE IS GRANTED OR SHALL BE IMPLIED FOR ANY OTHER USE. ADDITIONAL INFORMATION MAY BE OBTAINED FROM MPEG LA, L.L.C. SEE HTTP://MPEGLA.COM

Facebook, the Facebook logo, and the F logo are trademarks or registered trademarks of Facebook, Inc. Foursquare is the registered trademark of Foursquare Labs, Inc.

Ce logiciel est partiellement basé sur le travail de l'Independent JPEG Group.

La technologie d'encodage audio MPEG Layer-3 et les brevets bénéficient de licence de Fraunhofer IIS et Thomson. CE PRODUIT EST SOUMIS À LA LICENCE MPEG4 PATENT PORTFOLIO LICENSE POUR UNE UTILISATION PERSONNELLE ET NON COMMERCIALE PAR UN CONSOMMATEUR POUR

(i) ENCODER DES VIDÉOS CONFORMES À LA NORME MPEG4 (« MPEG4 VIDEO ») ET/OU

(ii) DÉCODER DES VIDÉOS MPEG4 VIDEO ENCODÉES PAR UN CONSOMMATEUR DANS LE CADRE

D'UNE ACTIVITÉ PERSONNELLE ET NON COMMERCIALE ET/OU OBTENUES AUPRÈS D'UN FOURNISSEUR DE VIDÉOS AUTORISÉ À FOURNIR DES VIDÉOS MPEG4 VIDEO. AUCUNE AUTRE LICENCE N'EST ACCORDÉE OU IMPLICITE POUR UNE AUTRE UTILISATION. VOUS POUVEZ OBTENIR DES INFORMATIONS COMPLÉMENTAIRES AUPRÈS DE MPEG LA, L.L.C. REPORTEZ-VOUS À HTTP://MPEGLA.COM

SD, SDHC, microSD et les logos microSDHC sont des marques commerciales de SD-3C, LLC.

The Twitter name, logo, Twitter T, Tweet, and Twitter bird are trademarks of Twitter, Inc. in the United States and other countries.

CE PRODUIT EST SOUMIS À LA LICENCE VC-1 PATENT PORTFOLIO LICENSE POUR UNE

UTILISATION PERSONNELLE ET NON COMMERCIALE PAR UN CONSOMMATEUR POUR

(i) ENCODER DES VIDÉOS CONFORMES À LA NORME VC-1 (« VC-1 VIDEO ») ET/OU

(ii) DÉCODER DES VIDÉOS VC-1 VIDEO ENCODÉES PAR UN CONSOMMATEUR DANS LE CADRE D'UNE ACTIVITÉ PERSONNELLE ET NON COMMERCIALE ET/OU OBTENUES AUPRÈS D'UN FOURNISSEUR DE VIDÉOS AUTORISÉ À FOURNIR DES VIDÉOS VC-1 VIDEO.

AUCUNE AUTRE LICENCE N'EST ACCORDÉE OU IMPLICITE POUR UNE AUTRE UTILISATION. VOUS POUVEZ OBTENIR DES INFORMATIONS COMPLÉMENTAIRES AUPRÈS DE MPEG LA, L.L.C.

REPORTEZ-VOUS À HTTP://WWW.MPEGLA.COM

Wi-Fi, le logo Wi-Fi CERTIFIED, WPA, WPA2 et Wi-Fi Protected Setup sont des marques commerciales ou des marques déposées de Wi-Fi Alliance.

Windows Media is either a registered trademark or trademark of Microsoft Corporation in the United States and/or other countries.

Tous les autres noms de systèmes, de produits et de services sont des marques commerciales ou des marques déposées de leurs propriétaires respectifs. Les symboles ((TM)) ou (R) ne sont pas repris dans ce manuel.

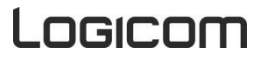

- 1 x Tablette
- 1 x Chargeur adaptateur secteur USB universel Modèle : EE5020-P17 Fabriqué par SHENZHENSHI ENGINE ELECTRONIC CO., LTD (5/F, Building 3, Zhuoke Science Park, Chongqing Road, Fuyong, Bao'an District, Shenzhen, China)
- 1 x Câble USB
- 1 x Manuel d'utilisation

AVERTISSEMENT: Tous les matériaux d'emballage, comme le scotch, les feuilles en plastique, les ficelles et les étiquettes ne font pas partie de ce produit.

#### **ATTENTION** : pour votre sécurité, veillez à ne pas retirer le film de protection de l'écran qui se trouve sous le film antistatique (avec languette). Il protège votre écran contre les rayures légères et en cas de chute il vous assure une protection optimale.

Logicom décline toutes responsabilités en cas de dommages corporels consécutifs au retrait du film protecteur par le *consommateur.'A'noter'que'ce'film'protecteur'ne'renforce'pas'la'solidité'du'produit.'Pour'tout'remplacement'de'ce'* film de protection, merci de vous adresser à des revendeurs spécialisés en Tablettes.

#### **Guide d'installation**

**1. Descriptif de la Tablette.** 

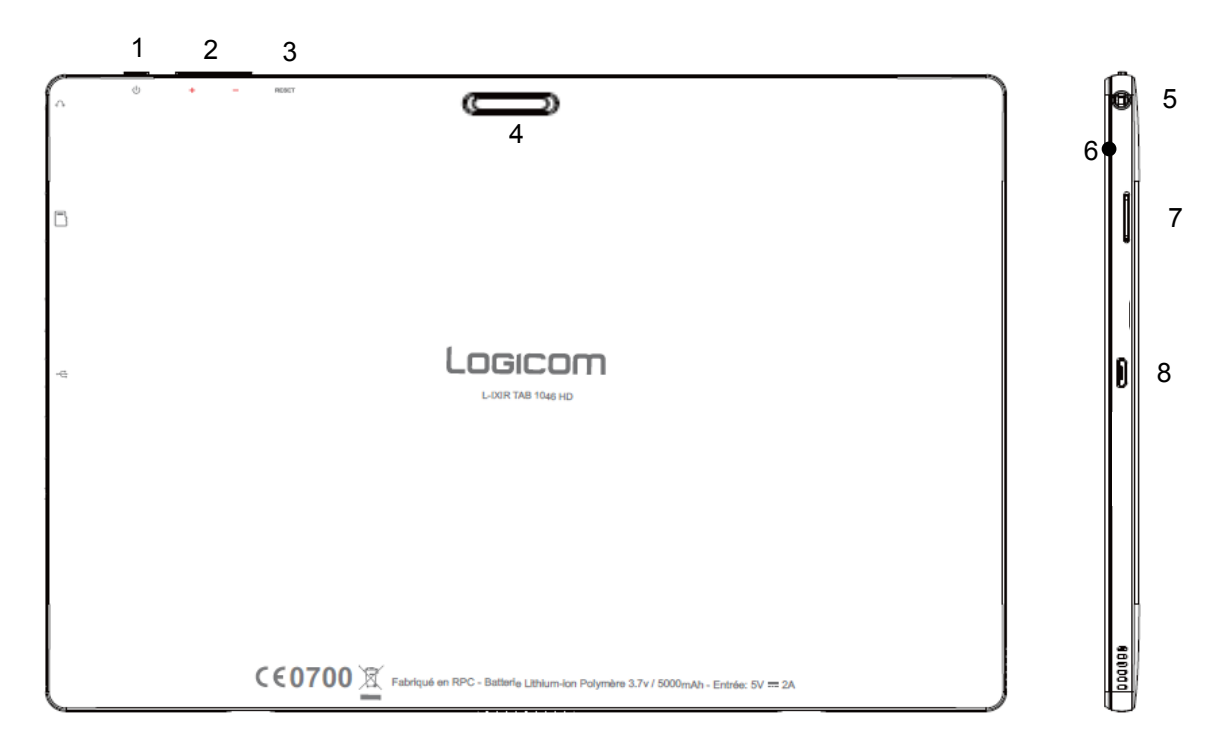

- 1. Bouton Allumer/Eteindre
- 2. Boutons volume
- 3. Reset
- 4. Caméra
- 5. Prise casque
- 6. Micro
- 7. Carte SD
- 8. Port micro USB

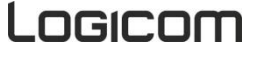

#### 2. Insertion d'une carte MicroSD

Il est possible d'augmenter la mémoire interne de l'appareil avec une carte MicroSD. (Carte MicroSD de 32Go maximum).

- Éteignez la tablette et retirez la coque arrière.  $\bullet$
- $\bullet$ Insérez la carte mémoire dans l'emplacement prévu à cet effet.
- $\bullet$ Remettez ensuite la coque arrière de la tablette en place.

ATTENTION : L'insertion ou le retrait d'une carte MicroSD requiert l'extinction complète de la Tablette.

#### 3. Charge de la batterie

- Pour charger la batterie, brancher le câble USB (fourni) dans le port USB de votre tablette et l'autre extrémité sur l'adaptateur secteur (fourni). Relier ensuite l'adaptateur secteur à une prise de courant.
- L'icône de charge de la batterie s'allume pendant la charge et indique l'état de charge.
- Lorsque la batterie est entièrement chargée, vous pouvez débrancher le câble USB de l'appareil puis  $\bullet$ de la prise de courant.

#### **IMPORTANT:**

- La recharge de la Tablette s'effectue uniquement via son port USB.  $\bullet$
- Veillez à décharger totalement votre Tablette avant de le charger pour la première fois.
- La batterie doit être chargée pendant au moins 5 à 8 heures lors de la première charge.
- Après une période de stockage prolongées, il peut être nécessaire de charger et décharger la batterie  $\bullet$ plusieurs fois afin d'obtenir une performance maximale.

Note: Vous pouvez utiliser l'appareil lorsqu'il est en cours de chargement. Il est alors possible que la durée de charge complète de la batterie soit plus longue.

#### Précautions d'emploi à respecter pour la charge de la batterie :

- Pour recharger la batterie, utilisez uniquement l'adaptateur secteur fourni avec votre appareil.  $\bullet$ N'utilisez aucunes autres alimentations ou dispositifs électriques.
- La prise électrique à laquelle l'appareil est branché doit être installée près de l'équipement et doit toujours être facilement accessible.
- Patientez toujours au moins 5 secondes après avoir éteint l'appareil avant de le redémarrer. Éteindre et rallumer immédiatement l'appareil peut endommager les circuits électriques.
- Ne pas démonter, ouvrir ou déchiqueter les éléments de la batterie. Ne pas jeter la batterie dans le feu ou dans l'eau. Ne pas charger la batterie si la température ambiante dépasse 45° C. Maintenir la batterie dans un endroit propre et sec. Eviter de laisser la batterie sous la lumière du soleil.
- Ne pas court-circuiter la batterie, Ne pas stocker la batterie dans un endroit où elle peut être courtcircuitée par d'autres objets métalliques. Ne pas faire subir de chocs à la batterie
- Ne pas laisser la batterie a portée des enfants, en cas d'ingestion d'un élément, consulter immédiatement un médecin. En cas de fuite de la batterie, prenez garde à ne pas laisser le liquide entrer en contact avec la peau ou les yeux, si c'est le cas, laver abondamment à l'eau et consulter un médecin.
- Pour toute réparation ou pour le remplacement de la batterie, adressez-vous à un technicien qualifié.
- La durée de vie de la batterie dépend en grande partie de l'utilisation que vous en faites. N'exposez pas la batterie à des températures inférieures à 0°C ou supérieures à 60°C. Son fonctionnement pourrait en être altéré. Ne laisser pas la batterie en charge prolongée lorsqu'elle n'est pas utilisée
- D'importantes interférences électromagnétiques ou des décharges électrostatiques peuvent provoquer un dysfonctionnement ou une perte de données. Si l'appareil ne fonctionne pas correctement, réinitialisez la Tablette ou débranchez l'adaptateur secteur de la prise de courant, puis rebranchez-la.
- Enlever si possible la batterie lorsque la Tablette n'est pas utilisée

## Logicom

Mettre au rebut la batterie et l'équipement séparément. Ne pas mettre la batterie au rebut avec les déchets ménagers, pour toutes informations complémentaires au sujet du recyclage de la batterie, contacter votre municipalité, votre déchetterie locale ou le point de vente dans lequel vous avez acheté ce produit.

#### **Prise en main**

#### **1. Allumer / Eteindre votre Tablette**

- Pour allumer la Tablette, appuyez 3 secondes sur le bouton Allumer/Eteindre situé sur la tranche de la Tablette.
- Si la Tablette est allumée, appuyez brièvement sur le bouton pour la mettre en mode veille. Appuyez encore une fois, pour quitter le mode veille.
- Pour éteindre la Tablette, appuyez 3 secondes sur le bouton marche/arrêt le temps qu'un menu apparaisse, cliquez ensuite sur le bouton Eteindre puis confirmer.

#### **2.** Verrouillage / Déverrouillage de l'écran

Pour déverrouiller l'écran :

- Appuyez sur la touche d'allumage de votre tablette.
- Touchez sur l'icône de déverrouillage et faites glisser votre doigt vers le haut pour déverrouiller l'appareil.

Vous pouvez paramétrer le verrouillage de l'écran en ajoutant un mot de passe ou un dessin à reproduire lors du déverrouillage de votre Tablette.

ATTENTION : L'oubli ou la perte du mot de passe, Code PIN ou schéma servant au verrouillage de l'écran **bloque définitivement votre Tablette** 

En cas d'oubli ou de perte, la garantie du produit ne prendra pas effet pour une telle négligence. En **effet, même un « reset » ne peut pas solutionner ce problème. Par précaution, notez votre mot de passe** ou votre schéma.

**MOT DE PASSE :** 

#### **3. Activer / Désactiver la connexion Wi-Fi**

#### **NOTE:&Afin&de&limiter&votre&exposition&aux&champs&électromagnétiques&nous&vous&recommandons&de&désactiver&le&** Wi-Fi lorsqu'il n'est plus utilisé.

Dans les paramètres Wi-Fi, appuyer pour activer le Wi-Fi. L'appareil recherche automatiquement les réseaux Wi-Fi disponibles. Cliquez sur le réseau de votre choix pour l'activer et vous connecter. Vous pouvez également activer cette fonction à partir du volet des notifications. L'icône s'affiche sur la barre de système lorsque vous êtes connecté à un réseau internet sans-fil ou lorsque des réseaux internet sans-fil sont détectés par l'appareil.

ATTENTION : La plupart des réseaux Wi-Fi sont verrouillés par un mot de passe (Clef WEP ou WPA2 PSK). Pour vous connecter à un réseau Wi-Fi verrouillé, cliquez dessus et saisissez le mot de passe de votre réseau dans la boite de dialogue qui s'affiche à l'écran.

La clef WEP ou WPA2 PSK d'un réseau Wi-Fi est généralement mentionné sur une étiquette situé au dos de votre modem internet (ou box).

## Logicom

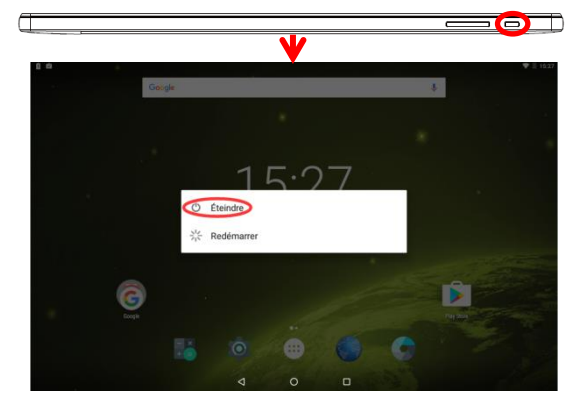

NOTE: Veuillez redémarrer votre Tablette si besoin.

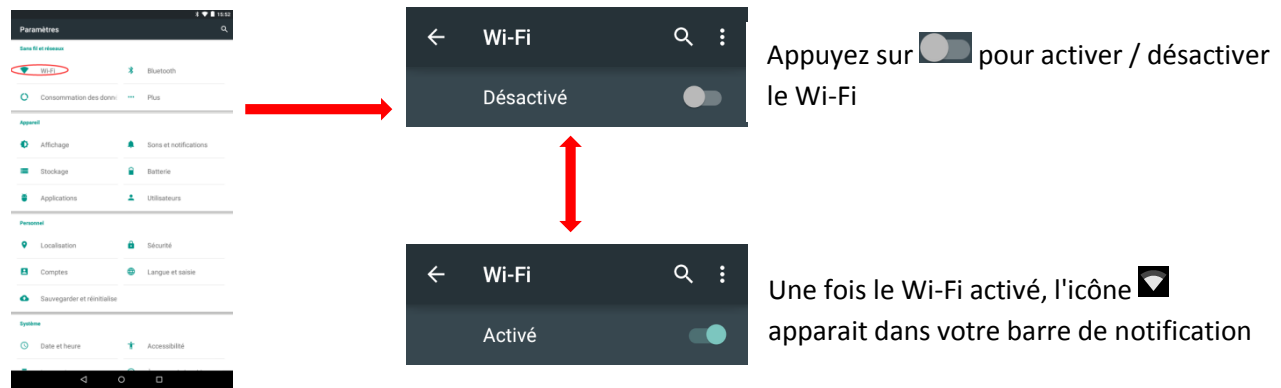

#### **4.** Activer / Désactiver la connexion Bluetooth

NOTE: Afin de limiter votre exposition aux champs électromagnétiques nous vous recommandons de désactiver le **Bluetooth lorsqu'il n'est plus utilisé.** 

Vous pouvez activer le Bluetooth par les raccourcis de réglage de base de la barre de notifications ou dans les paramètres de la Tablette, dans les paramètres Bluetooth, appuyer pour activer le Bluetooth.

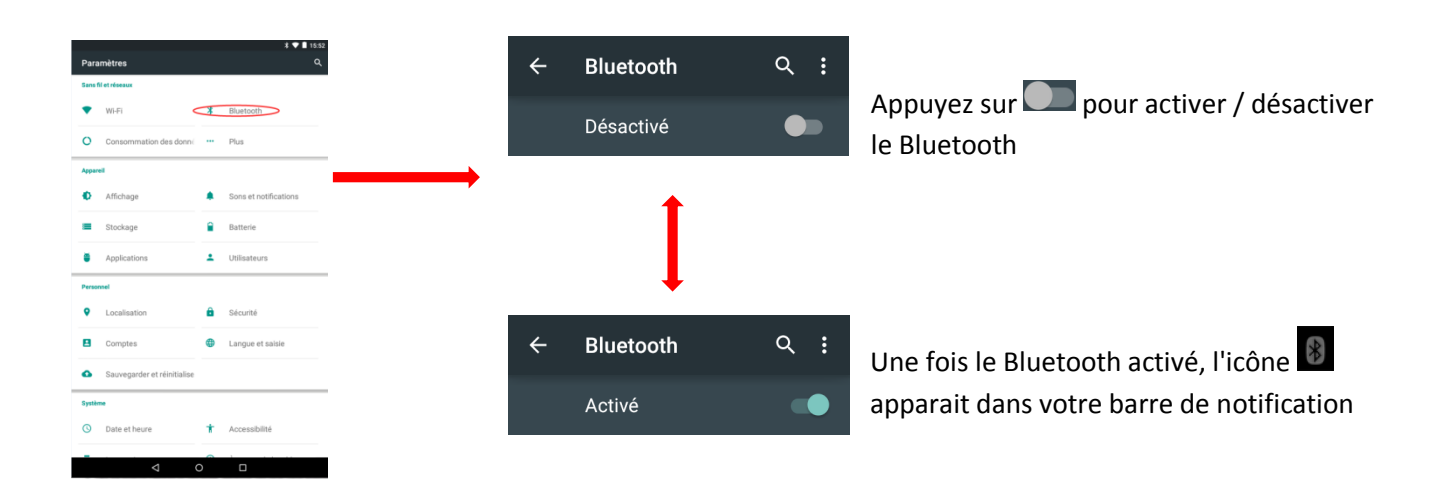

#### **5. Connexion USB**

Vous pouvez connecter votre tablette à votre ordinateur pour transférer vos données. Note : Ne débranchez pas le câble USB de l'ordinateur lorsque l'appareil transfère ou accède à des données. Vous risquez de perdre des données ou d'endommager l'appareil.

#### **6.** Lecteur de carte micro SD

Pour stocker des fichiers supplémentaires, vous pouvez insérer une carte micro SD (jusqu'à 32Go - carte non fournie) dans le lecteur de carte situé sur le côté de l'appareil (connecteurs métalliques de la carte vers le haut).

Pour retirer la carte du lecteur, fermez toutes les applications ou fichiers ouverts sur la carte puis appuyez sur la carte et relâchez. Saisissez ensuite la carte et retirez-la doucement du lecteur.

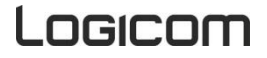

#### 7. Réaliser une capture d'écran

Pour réaliser une capture d'écran, maintenir appuyé sur les boutons power et volume "-" simultanément. Les captures d'écran s'enregistrent automatiquement sur votre tablette, et sont visibles dans votre album.

#### 8. Internet

L'application « Chrome » permet d'accéder de naviguer sur internet.

Pour accéder à une page web spécifique, sélectionnez le champ de saisie de l'adresse situé en haut de la page et à l'aide du clavier alphanumérique, rentrez l'adresse correspondante au site internet.

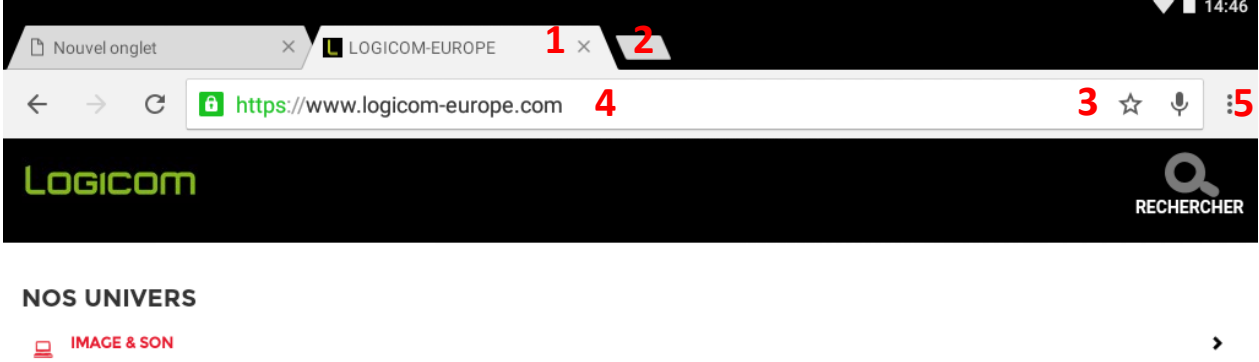

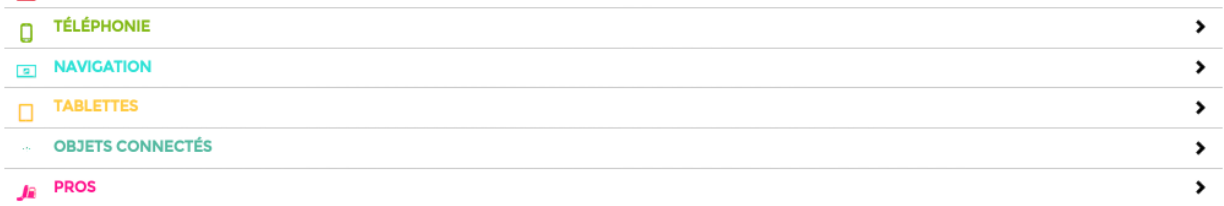

#### **DECOUVRIR LOGICOM**

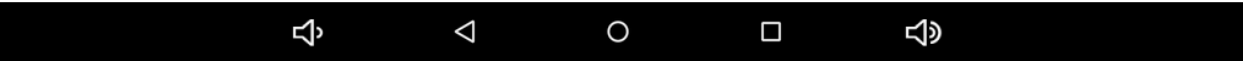

Note : Pour effectuer un zoom avant ou arrière, posez vos deux doigts joints sur l'écran et écartez-les (rapprochez-les pour effectuer un zoom arrière).

#### Options d'onglet :

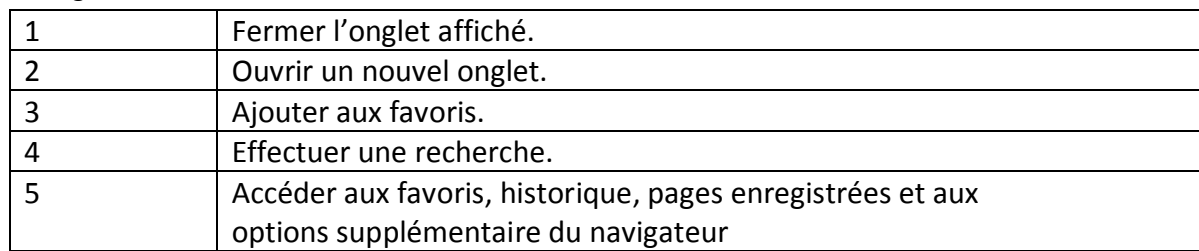

#### 9. Reset du système

Lorsque l'appareil ne réponds plus, on peut effectuer une reset du système, maintenir enfoncé le bouton Allumer/Eteindre pendant 15 secondes lorsque la tablette est allumée OU appuyez sur le bouton Reset à côté de la tablette. Puis lorsque la tablette s'éteint, maintenir pendant 3 secondes le bouton Allumer/Eteindre pour la rallumer.

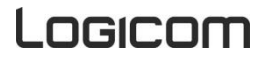

#### **10.Réinitialisation**

Si vous souhaitez réinitialiser votre Tablette, vous pouvez effectuer une remise à zéro des données à partir du système d'exploitation Android<sup>™</sup>.

**PRÉCAUTION :** Une remise à zéro des données effacera toutes vos données personnelles, tous les contacts stockés dans votre tablette ainsi que les applications que vous avez installées. C'est pourquoi nous vous conseillons d'effectuer une sauvegarde de vos données avant de lancer la procédure. En revanche les informations stockées sur la carte mémoire externe ne seront pas effacées.

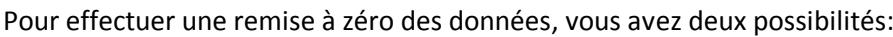

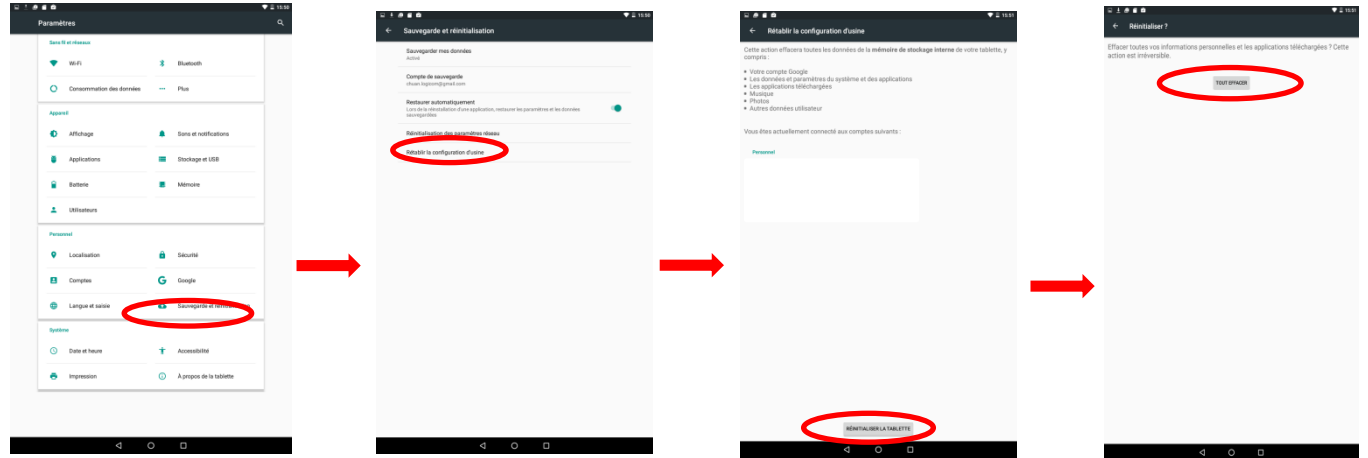

#### *Réinitialisation'de'la tablette par'le'menu'paramètre :*

Dans Paramètres, cliquez sur "*Sauvegarder et réinitialisation"*, puis sur "*Rétablir la configuration d'usine"*. Cliquez sur "*Réinitialiser la tablette"* puis sur "*Tout Effacer"* pour confirmer. La tablette s'éteindra. Au redémarrage le système sera réinitialisé.

#### *Réinitialisation'de' l'appareil'en'mode'"récupération" :*

Tout d'abord, pour accéder au mode "*récupération*", votre appareil doit être éteint ! Ensuite, maintenir le bouton Volume "+" et appuyer sur le bouton "*Allumer/Eteindre*". Une fois le menu est affiché, vous pouvez relâcher ces boutons. Ce menu n'est pas tactile! Pour se déplacer, il faut utiliser le bouton Volume pour se déplacer. Pour valider une action, il faut utiliser le bouton "Allumer/Eteindre". Sélectionnez et validez "*wipe data/factory reset"*, ensuite Sélectionnez et validez "Yes", la tablette sera réinitialisée. Sélectionnez "reboot system now" pour redémarrer la tablette.

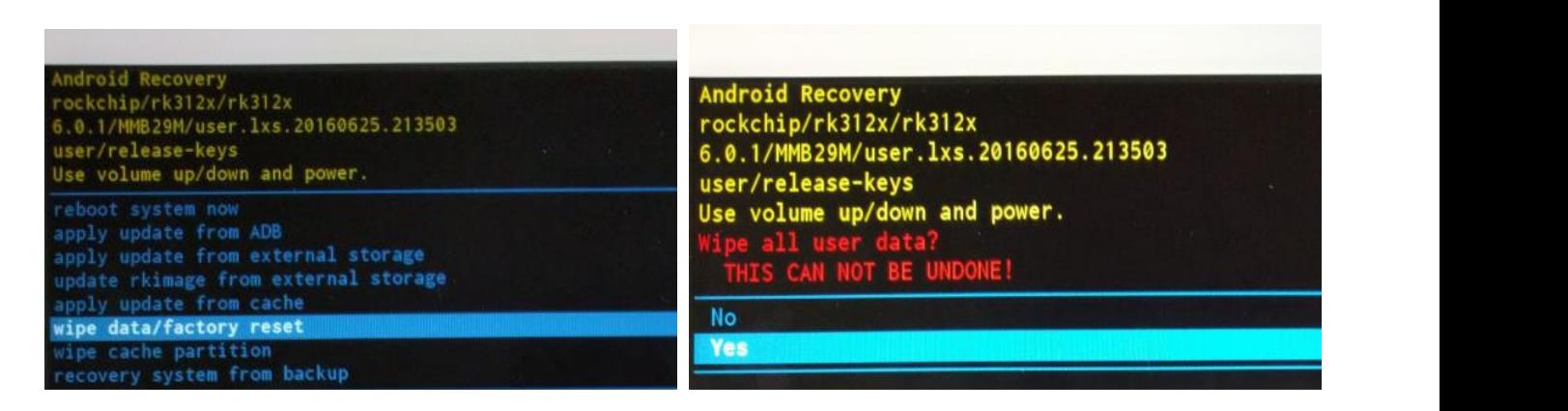

**NOTE:** Si vous rencontrez quelconque soucis avec votre appareil, veuillez d'abord effectuer une réinitialisation du système avant de le ramener au S.A.V.

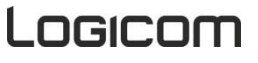

#### 11. Télécharger une application

Votre tablette est fournie avec la boutique en ligne, Google Play™ Store vous permettant de télécharger des applications telles que des utilitaires ou des jeux.

Accéder à la boutique en ligne en cliquant sur son icone

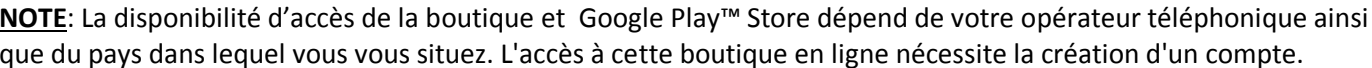

#### ATTENTION: LOGICOM n'est en aucun cas responsable du contenu disponible sur ces boutiques en ligne. La garantie du produit ne prendra pas effet en cas de dysfonctionnement due à une application provenant des boutiques en ligne.

#### Sécurité liée à l'écoute

- Avant l'utilisation du kit piéton, vérifier que le volume sonore ne soit pas à son maximum et ainsi éviter d'entrainer des pertes auditives.
- Les niveaux sonores élevés sont destinés aux individus ayant des capacités auditives diminuées et non aux personnes possédant des facultés auditives normales.
- Ne pas utiliser le kit piéton pendant que vous conduisez.
- Régler le volume de telle sorte que vous puissiez entendre les sons de votre environnement.
- L'écoute d'un baladeur musical à forte puissance peut endommager l'oreille de l'utilisateur et entrainer des troubles auditifs (surdité, bourdonnements, acouphènes et hyperacousie). Afin de prévenir ces risques il est recommandé de ne pas utiliser l'appareil à plein volume, la durée d'utilisation ne doit pas excéder une heure par jour.
- Ce produit est conforme à la norme EN 60950-1:2006+A11:2009+A1:2010+A12:2011+A2:2013 « Matériel  $\bullet$ de traitement de l'information, sécurité, partie 1 : exigences générales » conformément à l'arrêté du 25 Juillet 2013 portant application de l'article L. 5232-1 du code de la santé publique relatif aux baladeurs musicaux.
- Ne pas utiliser de modèles de casque ou d'écouteurs pré-amplifié ou amplifié (c'est-à-dire avec un contrôle de volume qui leur est propre et/ou auto-alimenté par une batterie ou des piles), car ils ne garantissent pas un respect de la puissance sonore maximale.
- Afin d'éviter des dommages auditifs éventuels, ne pas écouter à un niveau sonore élevé pendant une longue durée.

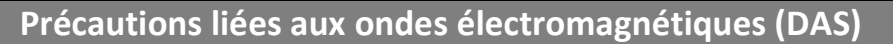

Votre L-IXIR TAB 1046 HD est conçu afin de ne pas dépasser les limites d'ondes radio recommandées par les autorités européennes. Ces limites comprennent des marges de sécurité permettant d'assurer la protection de toutes les personnes quel que soit leur âge ou état de santé.

Le DAS (débit d'absorption spécifique) des tablettes quantifie le niveau d'exposition maximal de l'utilisateur aux ondes électromagnétiques, pour une utilisation près du corps. La réglementation française impose que le DAS ne dépasse pas 2 W/kg moyenné.

La valeur du DAS est déterminée en se basant sur le niveau le plus élevé de radiofréquences émises lors des essais en laboratoire.

La valeur réelle du DAS lors de l'utilisation de la tablette est inférieure à ce niveau.

La valeur du DAS de la tablette peut varier en fonction des facteurs suivants : proximité/éloignement par rapport à une antenne-relais, utilisation d'accessoires et autres.

ATTENTION : L'indice DAS peut varier en fonction des exigences nationales en matière de divulgation et de tests, et en fonction de la bande de fréquences du réseau.

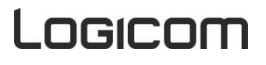

ATTENTION : Ne pas utiliser votre appareil dans certains lieux tels que les avions, les hôpitaux, les stationsservices et les garages professionnels ainsi qu'en conduisant un véhicule. Les ondes électromagnétiques de l'appareil peuvent perturber le bon fonctionnement des appareils électroniques utilisé dans ces différents lieux.

Nous vous conseillons d'arrêter ou de mettre votre téléphone en mode avion dans ces différents lieux pour éviter toutes perturbations.

ATTENTION : Si vous utilisez un implant électronique (Stimulateurs cardiaques, pompes à insuline, neurostimulateur, ...). Veuillez respecter une distance de 15cm entre l'appareil et votre implant électronique.

#### Précautions d'emploi & consignes de sécurité

- Lisez attentivement ces instructions.  $\bullet$
- Conservez ces instructions.
- Suivez toutes les instructions.
- Prenez en compte les avertissements.
- Nettovez-le seulement avec un chiffon doux (sec ou légèrement humidifié).
- Ne pas tenter de démonter l'appareil, il ne serait plus couvert par la garantie.
- Ne pas mettre d'objets pointus directement en contact avec la surface et ne pas vaporiser de produit nettoyant directement sur l'écran.
- Ne pas exercer de fortes pressions sur l'écran et ne pas poser des objets dessus. Cela pourrait endommager l'écran.
- Utilisez les pièces de rechange spécifiées par le fabricant.
- Après toute révision ou réparation effectuée sur ce produit, demandez au technicien de procéder à une vérification de sécurité.
- Utilisez uniquement les pièces détachées/accessoires spécifiés par le fabricant.
- Référez-vous à un personnel qualifié pour toute réparation. Une réparation sera nécessaire si l'appareil  $\bullet$ était endommagé d'une manière ou d'une autre, si le câble d'alimentation ou la prise était endommagé(e), si un liquide s'est déversé ou si des objets sont tombés dans l'appareil, si l'appareil a été exposé à la pluie ou à l'humidité, ou s'il a subi une chute.
- Ne pas exposer l'appareil à la lumière directe du soleil ni à toute autre source extrême de chaleur ou de  $\bullet$ froid.
- Utilisez votre Tablette dans le respect de la vie privée d'autrui
- Tenez l'appareil éloigné de tout objet métallique (pièces, clés...).
- Ne le laissez pas à proximité de champs magnétiques qui pourraient engendrer une perte de données ou endommager l'appareil.
- Ne pas laisser tomber l'appareil.
- Ne l'exposez pas aux chocs, frictions et impacts.
- Afin d'éviter les pertes de données, pensez à faire une sauvegarde (informatique ou papier) des informations enregistrées dans l'appareil.
- Pour éviter toute interférence, n'utilisez pas l'appareil à côté d'autres appareils électroniques, d'un  $\bullet$ stimulateur cardiaque ou à proximité d'équipements médicaux.
- Température d'utilisation : 0-40°C.

#### AVERTISSEMENT: Afin de réduire tout risque d'incendie ou de choc électrique :

- Ne pas exposer cet appareil à la pluie ou à l'humidité.
- Ne pas exposer le produit à des gouttes d'eau ou à des éclaboussures et ne placer aucun obiet rempli de liquide, tel un vase, sur l'appareil.
- Ne pas utiliser le produit à proximité de sources inflammables ou explosives.
- La prise d'alimentation est utilisée comme système de déconnexion et doit toujours être facilement accessible.

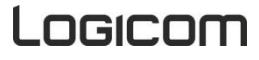

- Afin de déconnecter complètement l'appareil de l'électricité, la prise d'alimentation doit être déconnectée  $\bullet$ de la prise électrique.
- Ne tentez pas d'outrepasser la mesure de sécurité de la fiche polarisée ou de la prise de terre. Une fiche  $\bullet$ polarisée possède deux broches, dont l'une est plus large que l'autre. Une fiche avec une prise de terre possède deux broches plates et une troisième broche ronde pour la prise de terre. La broche la plus large et la troisième broche constituent des mesures de sécurité importantes visant à vous protéger. Si vous ne parvenez pas à insérer complètement la prise dans la prise électrique murale, contactez votre électricien pour remplacer la prise murale obsolète.
- Débranchez cet appareil durant les orages ou lorsqu'il n'est pas utilisé durant une longue période.
- Eteignez l'appareil dans les lieux présentant des risques d'explosion et lorsque vous voyagez en avion.
- Ne touchez pas le cordon d'alimentation lorsque vos mains sont mouillées et ne tirez pas sur le chargeur  $\bullet$ pour le débrancher.
- Le câble d'alimentation doit être mis en place de sorte que l'on ne marche pas dessus ou qu'il soit écrasé particulièrement à l'endroit de la prise, à l'endroit où il est branché et à l'endroit d'où il sort de l'appareil.
- Ne surchargez pas la prise électrique. Utilisez uniquement la source d'alimentation comme indiqué.
- N'installez pas cet appareil près de sources de chaleur telles que des plaques électriques, cuisinières ou  $\bullet$ autres (même les amplificateurs).

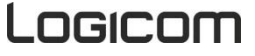

#### **Avertissement sur l'épilepsie**

À lire avant toute utilisation d'un jeu vidéo par vous-même ou votre enfant.

Certaines personnes sont susceptibles de faire des crises d'épilepsie ou d'avoir des pertes de conscience à la vue de certains types de lumières clignotantes ou d'éléments fréquents dans notre environnement quotidien. Ces personnes s'exposent à des crises lorsqu'elles regardent certaines images télévisées ou lorsqu'elles jouent à certains jeux vidéo. Ces phénomènes peuvent apparaître alors même que le sujet n'a pas d'antécédent médical ou n'a jamais été confronté à une crise d'épilepsie. Si vous-même ou un membre de votre famille avez déjà présenté des symptômes liés à l'épilepsie (crise ou perte de conscience) en présence de stimulations « lumineuses », veuillez consulter votre médecin avant toute utilisation. Nous conseillons aux parents d'être attentifs à leurs enfants lorsqu'ils jouent avec des jeux vidéo. Si vous-même ou votre enfant présentez les symptômes suivants : vertige, trouble de la vision, contraction des yeux ou des muscles, perte de conscience, trouble de l'orientation, mouvement involontaire ou convulsion, veuillez immédiatement cesser de jouer et consulter un médecin.

Précautions à prendre dans tous les cas pour l'utilisation d'un jeu vidéo :

- Ne vous tenez pas trop près de l'écran. Jouez à bonne distance de l'écran de télévision et aussi loin que le permet le cordon de raccordement.
- Utilisez de préférence les jeux vidéo sur un écran de petite taille. Évitez de jouer si vous êtes fatigué ou si vous manquez de sommeil.
- Assurez-vous que vous jouez dans une pièce bien éclairée.
- En cours d'utilisation, faites des pauses de dix à quinze minutes toutes les heures.

#### **Recyclage**  $\bullet$

Le symbole indiqué ici et sur l'appareil signifie que l'appareil est classé comme un équipement électrique ou électronique et qu'il ne doit pas être mis au rebut avec d'autres déchets ménagers ou

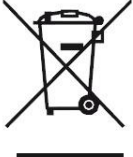

- commerciaux en fin de vie. La directive DEEE 2012/19/EU (directive relative aux déchets d'équipements électriques et
- électroniques) a été instaurée pour recycler les appareils à l'aide des techniques de récupération et de recyclage les plus performantes, afin de minimiser les effets sur l'environnement, traiter les substances dangereuses et éviter les décharges de plus en plus nombreuses.
- Consignes de mise au rebut de l'appareil pour les utilisateurs privés :
- Lorsque vous n'utilisez plus l'appareil, enlevez la batterie et mettez-la au rebut ainsi que l'appareil en respectant les processus de recyclage locaux. Pour de plus amples informations, contactez les autorités locales ou le revendeur de l'appareil.
- Consignes de mise au rebut de l'appareil pour les utilisateurs professionnels :
- Les utilisateurs professionnels doivent contacter leurs fournisseurs, vérifier les conditions générales du contrat d'achat et s'assurer que cet appareil n'est pas mélangé à d'autres déchets commerciaux lors de sa mise au rebut.

#### **Déclaration UE de conformité**

# **0700**

Nous, LOGICOM SA – 55 rue de Lisbonne – 75008 PARIS, déclarons que la présente déclaration de conformité est établie sous notre seule responsabilité :

#### Marque :!**LOGICOM**

Nom commercial : **L-IXIR TAB 1046 HD** 

Type: Tablette BT/WIFI

Auquel se réfère cette déclaration est conforme aux exigences essentielles et aux autres dispositions pertinentes de la Directive R&TTE (1999/5/CE) en application aux normes harmonisées pertinentes suivantes :

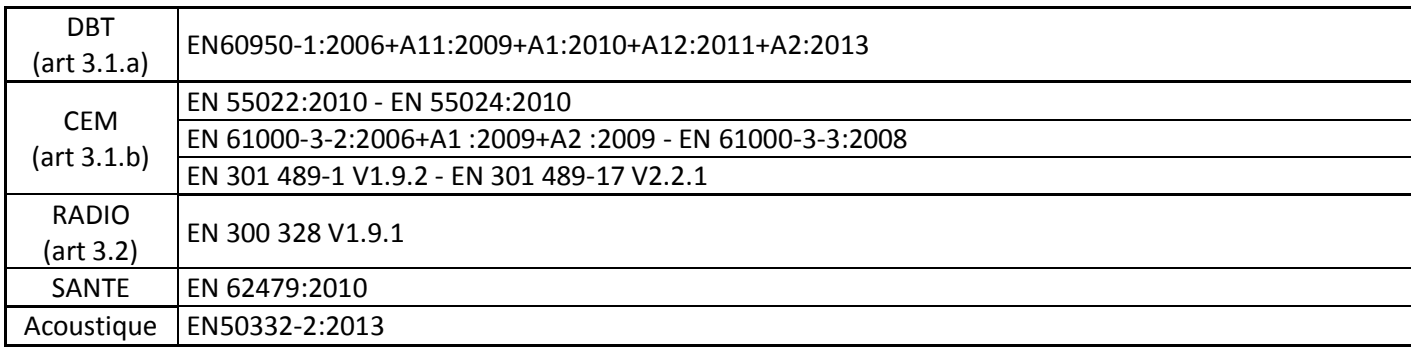

Ainsi qu'aux exigences essentielles des règlements et directives suivantes :

**ErP 2009/125/EC - (No 278/2009 et 1275/2008):** Concernant les exigences d'écoconception relatives à la consommation d'électricité hors charge et au rendement moyen en mode actif des sources d'alimentation externes. **RoHs 2011/65/UE**: Relative à la limitation de l'utilisation de certaines substances dangereuses dans les équipements électriques et électroniques.

REACH Régulation N°1907/2006 : Concernant l'enregistrement, l'évaluation et l'autorisation des substances chimiques, ainsi que les restrictions applicables à ces substances.

L'organisme notifié PHOENIX TESTLAB GMBH (Köningswinkel 10, 32825 Blomberg, Germany) n° 0700 a réalisé l'Expertise du dossier technique (TCF) et à délivré le certificat d'expertise

Les versions de logiciels et accessoire suivant permettent à l'équipement de fonctionner selon sa destination et sont couverts par la présente déclaration UE de conformité :

- Source d'alimentation externe modèle : EE5020-P17
- Batterie modèle : 30100150P 3.7V DC 5000 mAh
- Version logiciel (Numéro de build) : L-IXIR\_TAB\_1046\_HD\_20160606\_V1.1

LOGICOM ne saurait être tenu responsable des modifications apportées par l'utilisateur et leurs conséquences, qui pourraient notamment affecter la conformité du produit avec le marquage CE, toute modification non autorisée du produit annule cette déclaration de conformité.

Paris, le 10/07/2016 Bernard!BESSIS Président Directeur Général

**Champ d'application de la garantie** 

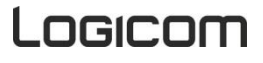

En cas de problèmes :

Un formulaire de contact ainsi qu'une FAQ complète sont disponibles dans la rubrique support de notre site internet :

#### www.logicom-europe.com

Si aucune de ces plateformes n'a solutionné votre problème, veuillez contacter votre revendeur. Pour des raisons de sécurité, seule notre station technique est habilitée à intervenir sur nos produits, dans cette optique nous ne fournissons aucune pièce détachée.

La garantie fournisseur LOGICOM est valable pour un usage normal du produit tel qu'il est défini dans le cadre de la notice d'utilisation pour une durée de 24 mois.

Sont exclues de cette garantie, les détériorations dues à une cause étrangère à l'appareil.

En particulier, la garantie ne s'applique pas si l'appareil a été endommagé à la suite d'un choc ou d'une chute, d'une fausse manœuvre, d'un branchement non conforme aux instructions mentionnées dans la notice, de l'effet de foudre, de surtension secteur, d'une protection insuffisante contre la chaleur, l'humidité ou le gel. La garantie s'étend uniquement à la France Métropolitaine.

- La garantie ne couvre pas les manuels d'utilisation, ni les applications, réglages, contenus ou données quel qu'il soit.
- La garantie ne couvre pas l'usure normale du produit. (Ecrans, batteries et appareil photo)
- La garantie ne couvre pas toute détérioration du produit due à une mauvaise utilisation, y compris notamment ceux causés par des objets, une pression, une chute.
- La garantie ne couvre pas toute utilisation du produit non conforme aux précautions d'emploi stipulées dans le manuel d'utilisation.
- La garantie ne couvre pas les défauts occasionnés au produit par un autre produit connecté ou utilisé avec, un accessoire ou un logiciel non fourni par Logicom.
- La garantie ne couvre pas tous dommages occasionnés sur la batterie.
- La garantie ne couvre pas le produit ou ses accessoires s'il a été démonté ou modifié d'une quelconque façon.
- La garantie ne couvre pas tout produit non identifiable par son numéro de série ou le(s) numéro(s) IMEI. Si ses éléments ont été retirés, effacés, modifiés ou rendu illisible, la garantie ne s'applique pas.
- La garantie ne couvre pas les dommages effectués sur le produit dus à une exposition à l'humidité, à des conditions ce chaleur ou froid extrêmes, à la corrosion, à l'oxydation, avec tout liquide quel qu'il soit.
- La garantie ne couvre pas toute détérioration de(s) lecteur(s) SIM ou lecteur MicroSD.

En tout état de cause, s'appliquera la garantie légale pour vices cachés conformément aux articles 1641 à 1649 du Code Civil ainsi que la garantie légale de conformité conformément aux articles L.211-1 à L.211-4 du code de la consommation.

> Fabriqué en RPC © 2016 Logicom SA.